#### **Exploratory Statistical Data Analysis With R Software (ESDAR) Swayam Prabha**

#### **Lecture 6**

#### **Operations with Matrices in R**

#### **Shalabh**

#### **Department of Mathematics and Statistics Indian Institute of Technology Kanpur**

**Slides can be downloaded from http://home.iitk.ac.in/~shalab/sp**

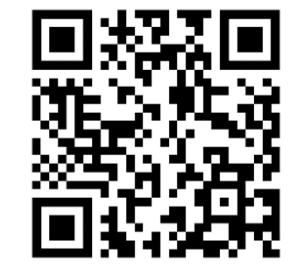

1

**A matrix is <sup>a</sup> rectangular array with** *p* **rows and** *<sup>n</sup>* **columns.**

An element in the *i*-th row and *j*-th column is denoted by  $X_{ii}$  (book version) or  $X[i, j]$  ("program version"),  $i = 1, 2, ..., n$ ,  $j = 1, 2, ..., p$ .

**We consider only numerical matrices, whose elements are generally real numbers.**

**In R, a 4 × 2‐matrix** *X* **can be created with a following command:**

```
> x = matrix( nrow=4, ncol=2, data=c(11,12,13, 
14,15,16,17,18) )
> x [,1] [,2] 
[1,] 11 15
[2,] 12 16
[3,] 13 17
[4,] 14 18
```
**We see:**

•**The parameter nrow defines the row number of a matrix.**

• **The parameter ncol defines the column number of a matrix.**

• **The parameter data assigns specified values to the matrix elements.**

• **The values from the parameters are written column‐wise in matrix.**

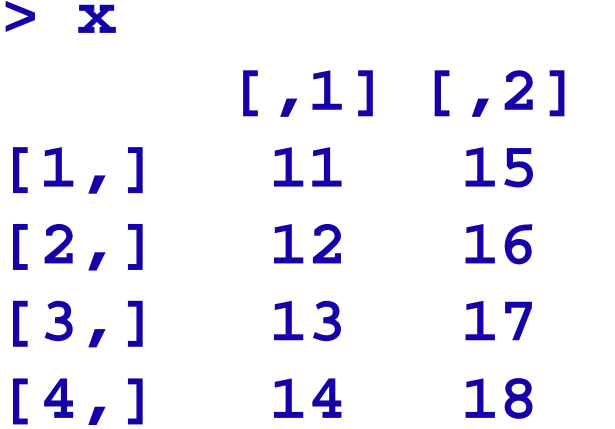

One can access a single element of a matrix with  $\mathbf{x}$ [i,j]:

**> x[4,1] [1] 14** 

**R** R Console  $> x[4,1]$  $[1] 14$ 

**In case, the data has to be entered row wise, then a 4 × 2‐matrix** *X*  **can be created with**

```
> x = matrix( nrow=4, ncol=2, 
data=c(11,12,13,14,15,16,17,18), byrow = TRUE)
> x[,1] [,2]
[1,] 11 12
[2,] 13 14
[3,] 15 16
[4,] 17 18
>
```
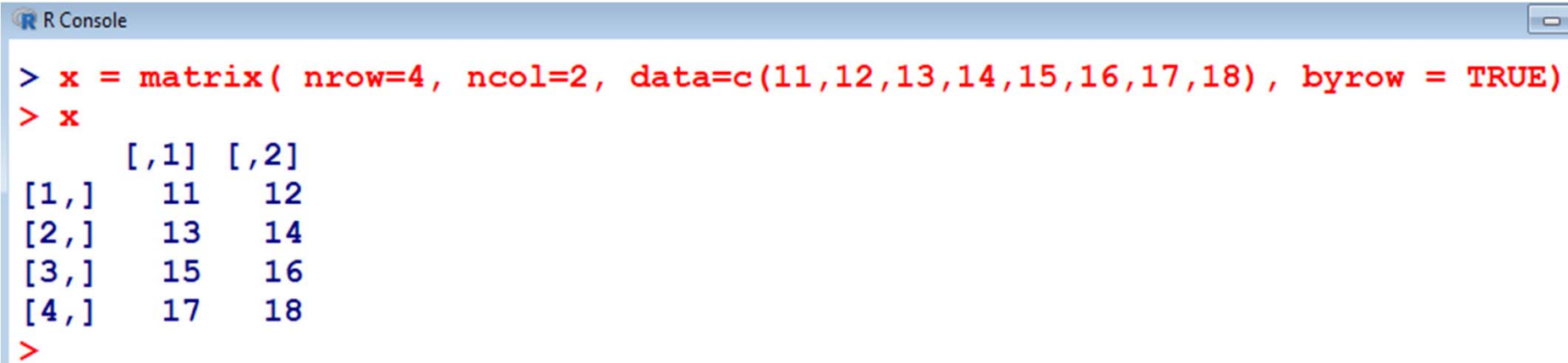

**In case, the data has to be entered column wise, then a 4 × 2‐matrix**  *X* **can be created with**

```
x = matrix( nrow=4, ncol=2,
data=c(11,12,13,14,15,16,17,18),byrow = FALSE)
> x[,1] [,2]
[1,] 11 15
[2,] 12 16
[3,] 13 17
[4,] 14 18
```
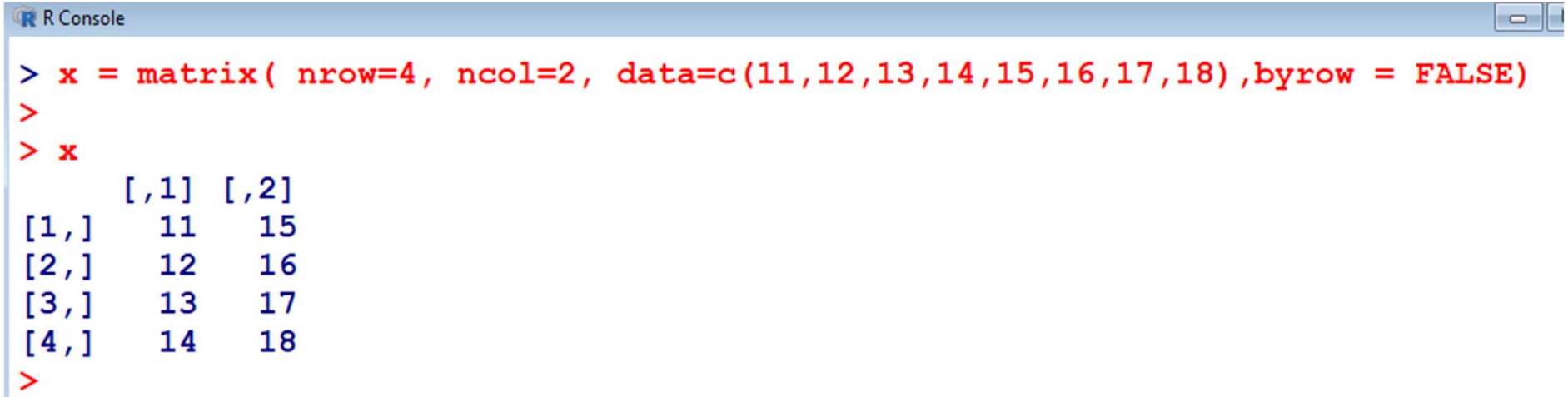

**Transpose of a matrix** *X***:** *X'* **Consider the matrix**  11 15 12 16 13 17 14 18  $\begin{bmatrix} 11 & 15 \\ 12 & 16 \end{bmatrix}$  $\begin{bmatrix} 13 & 17 \\ 14 & 18 \end{bmatrix}$ 

```
> x = matrix( nrow=4, ncol=2, data=c(11,12,13,14, 
15,16,17,18), byrow = FALSE)
```
**> x[,1] [,2] [1,] 11 15 [2,] 12 16 [3,] 13 17 [4,] 14 18**

**Transpose of a matrix** *X***:** *X'*

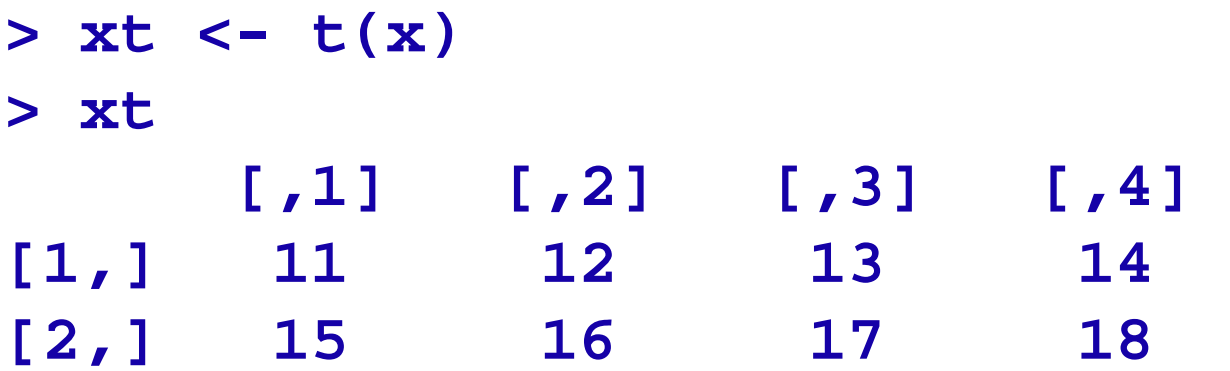

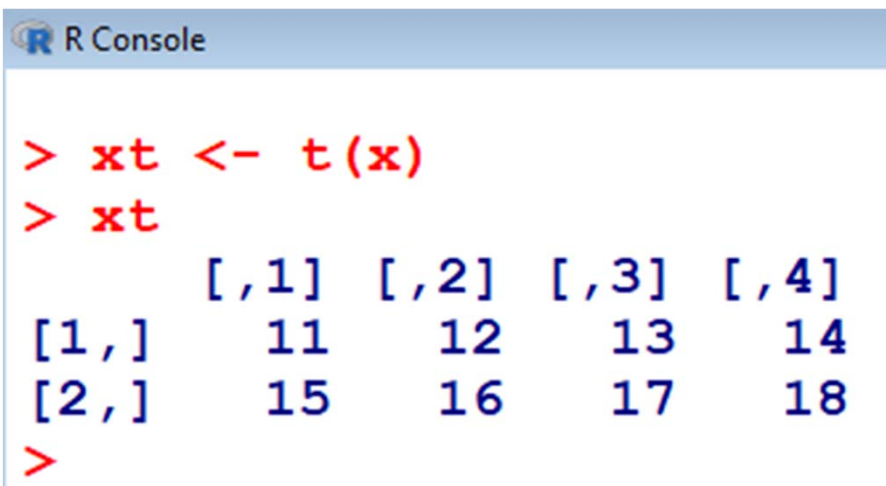

**Multiplication of a matrix with a constant** 

```
> x = matrix(nrow=4, ncol=2,
data=c(11,12,13,14,15,16,17,18), byrow=T ) 
> x[,1] [,2] 
[1,] 11 12
[2,] 13 14
[3,] 15 16
[4,] 17 18
R R Console
> x = matrix(nrow=4, ncol=2, data=c(11, 12, 13, 14, 15, 16, 17, 18), byrow=T)
> x[7,1] [7,2][1, 1]11
         1213<sup>°</sup>14
[2,1][3,1]15
         16
         18
[4,1]17\mathbf{r}
```
**Multiplication of a matrix with a constant** 

```
> x = matrix(nrow=4, ncol=2,
data=c(11,12,13,14,15,16,17,18), byrow=T ) 
> x[,1] [,2] 
[1,] 11 12
[2,] 13 14
[3,] 15 16
[4,] 17 18
> 4*x 
     [,1] [,2]
[1,] 44 48
[2,] 52 56
[3,] 60 64
[4,] 68 72
```
#### **Multiplication of a matrix with a constant**

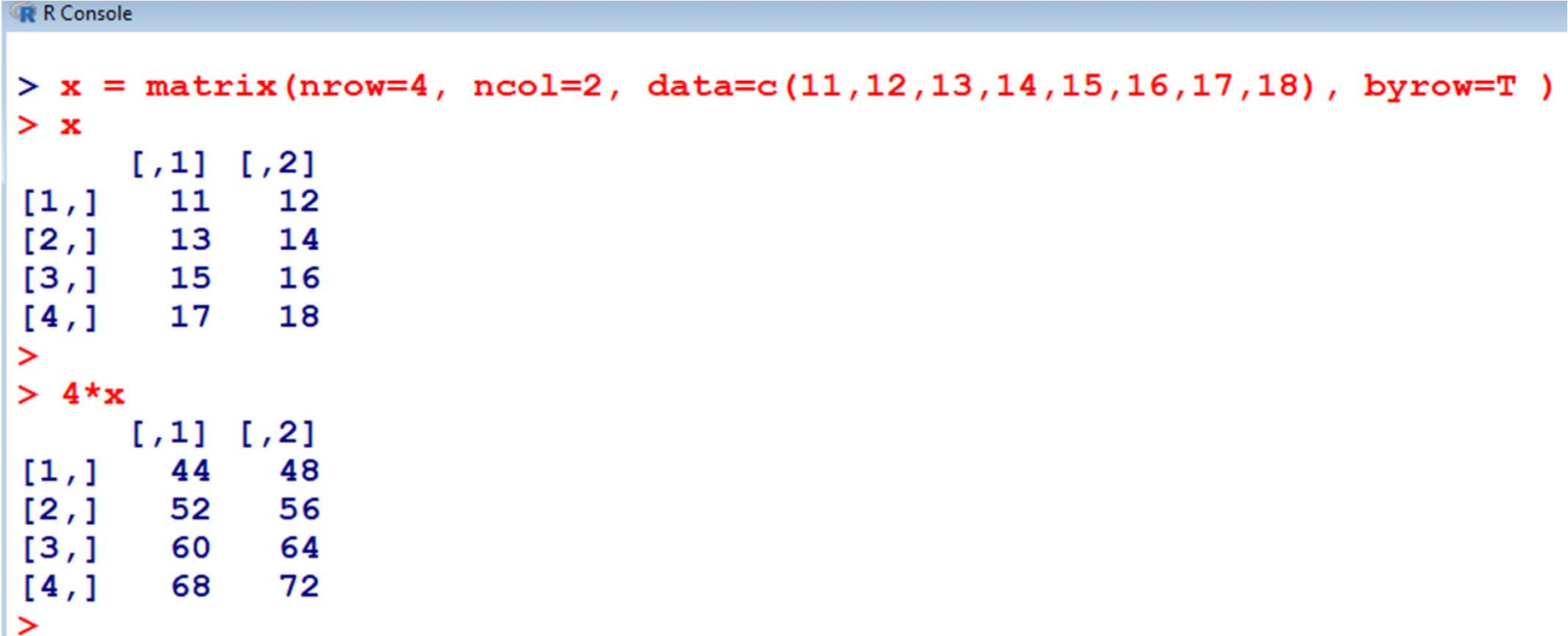

**Matrix multiplication: operator %\*%**

**Consider the multiplication of**  *X***' with** *X* 

 $>$  xtx = t(x)  $8*$  x **> xtx [,1] [,2] [1,] 804 860 [2,] 860 920**

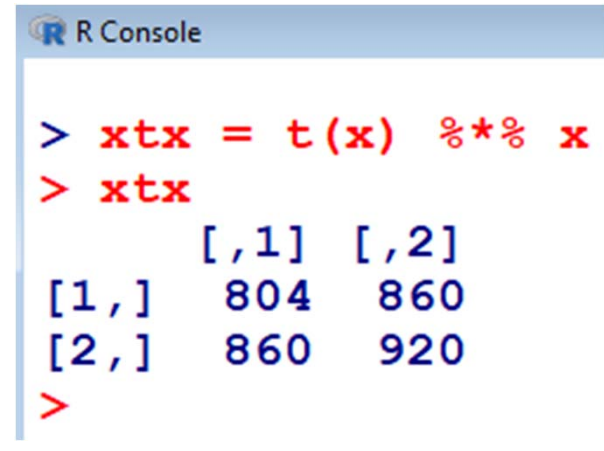

**Matrix multiplication: operator %\*%**

```
> y = matrix(nrow=2, ncol=2, 
data=c(11,12,13,14), byrow=T )
```
**> z = matrix(nrow=2, ncol=2, data=c(21,22,23, 24), byrow=T )**

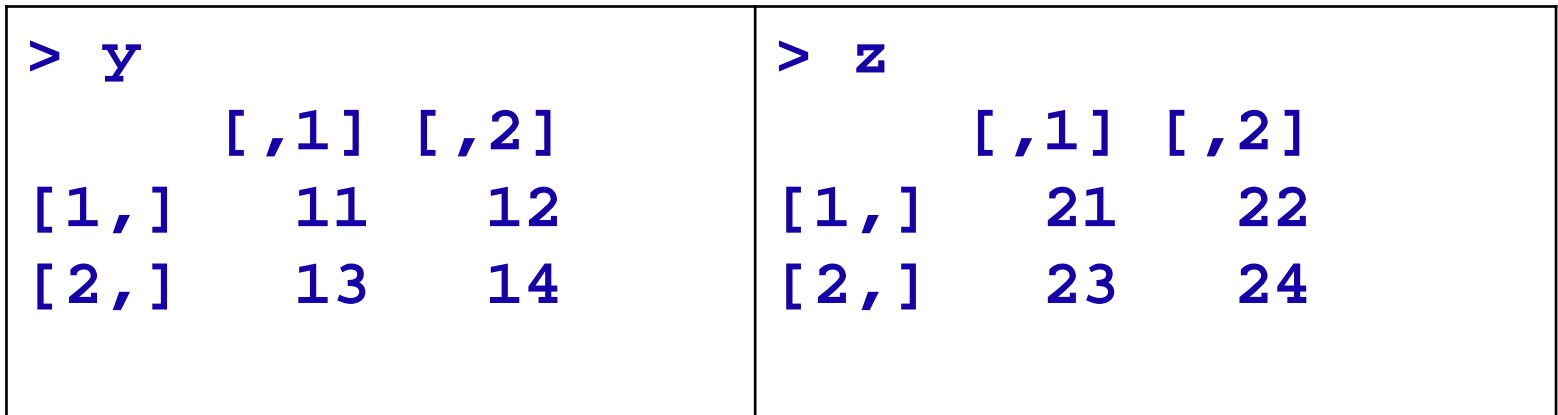

**Matrix multiplication: operator %\*%**

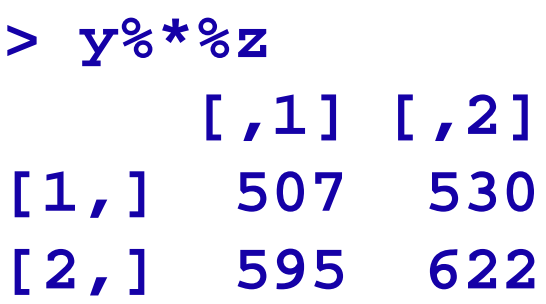

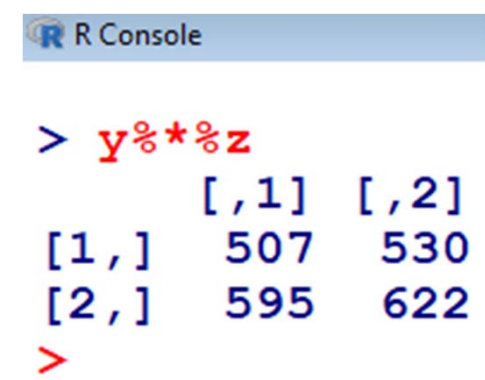

**Addition and subtraction of matrices (of same dimensions) can be executed with the usual operators + and ‐**

```
> x = matrix(nrow=4, ncol=2, data=11:18, 
 byrow=T)
```
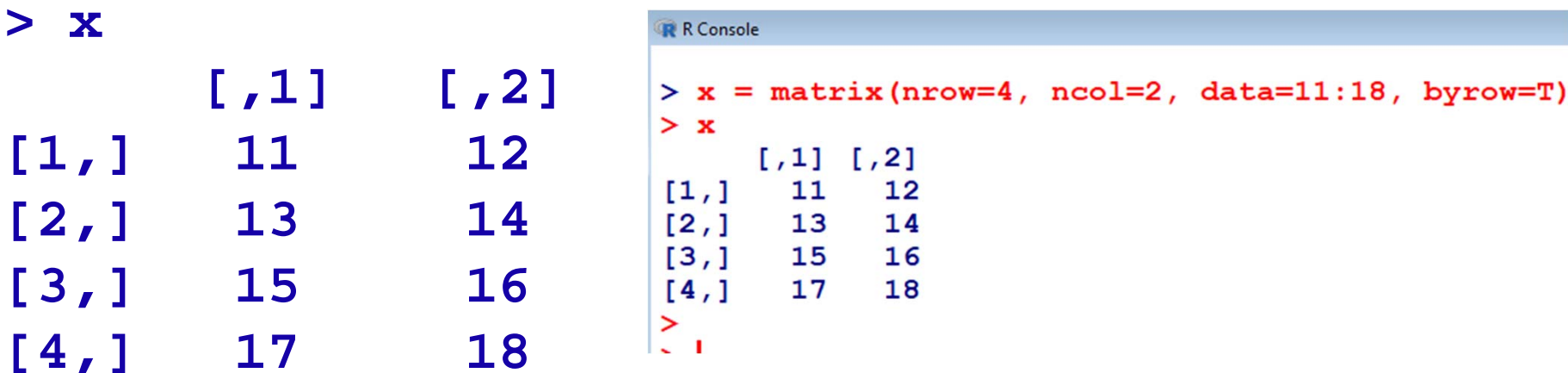

**Addition and subtraction of matrices (of same dimensions!) can be executed with the usual operators + and ‐**

**Create another matrix.**

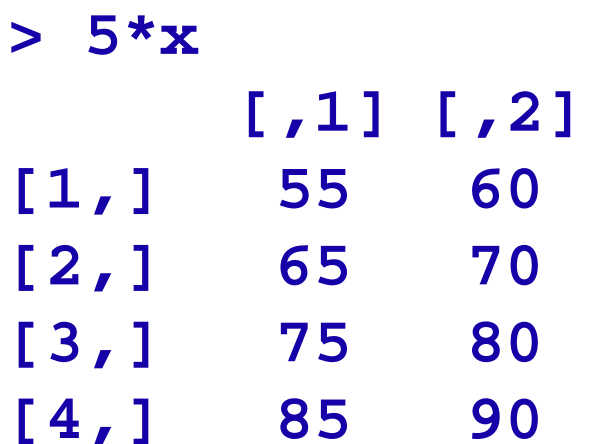

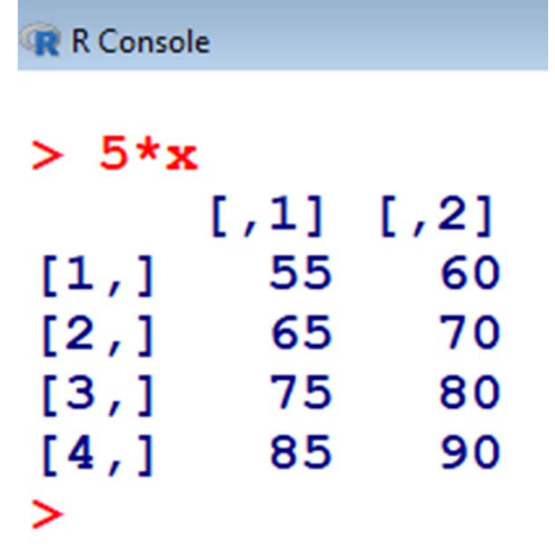

**Addition and subtraction of matrices (of same dimensions!) can be executed with the usual operators + and ‐**

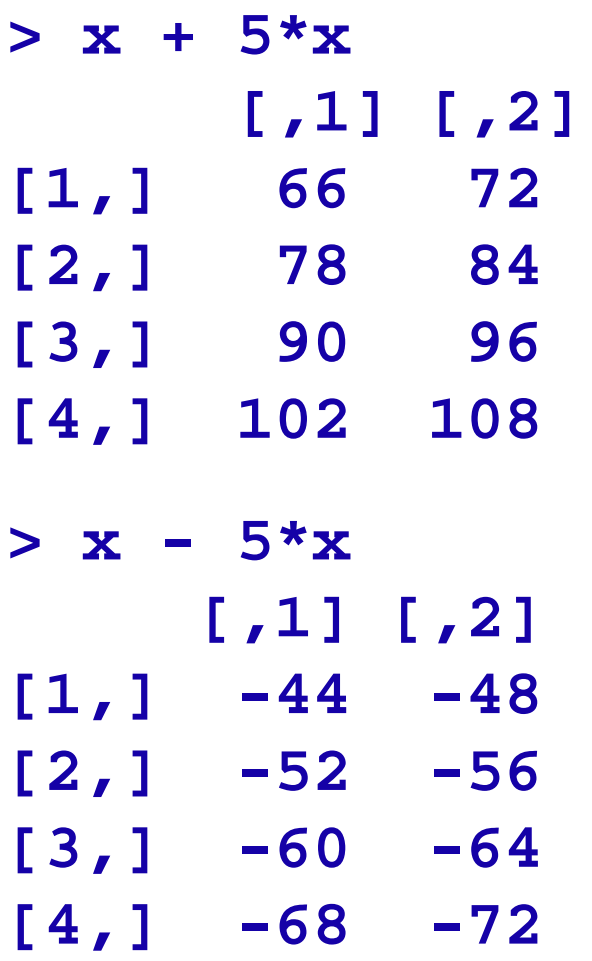

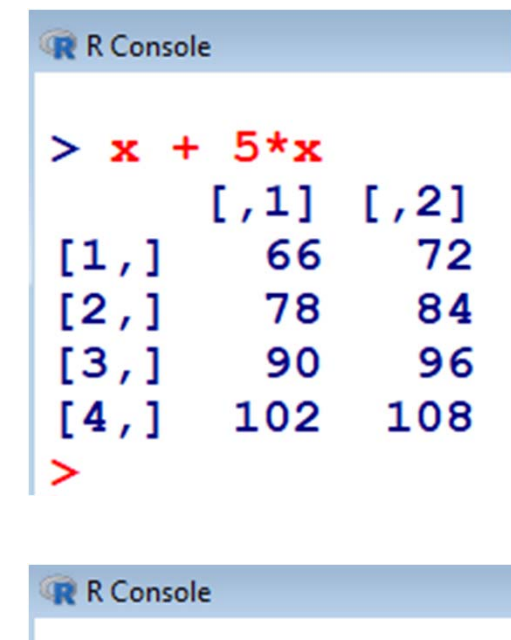

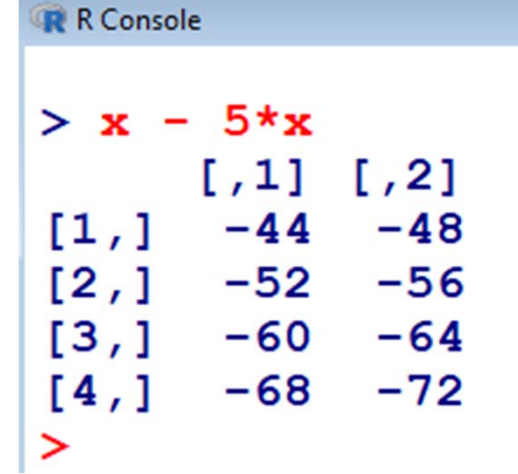

**Matrix Addition:** 

```
> y = matrix(nrow=2, ncol=2, 
data=c(11,12,13,14), byrow=T )
```
**> z = matrix(nrow=2, ncol=2, data=c(21,22,23, 24), byrow=T )**

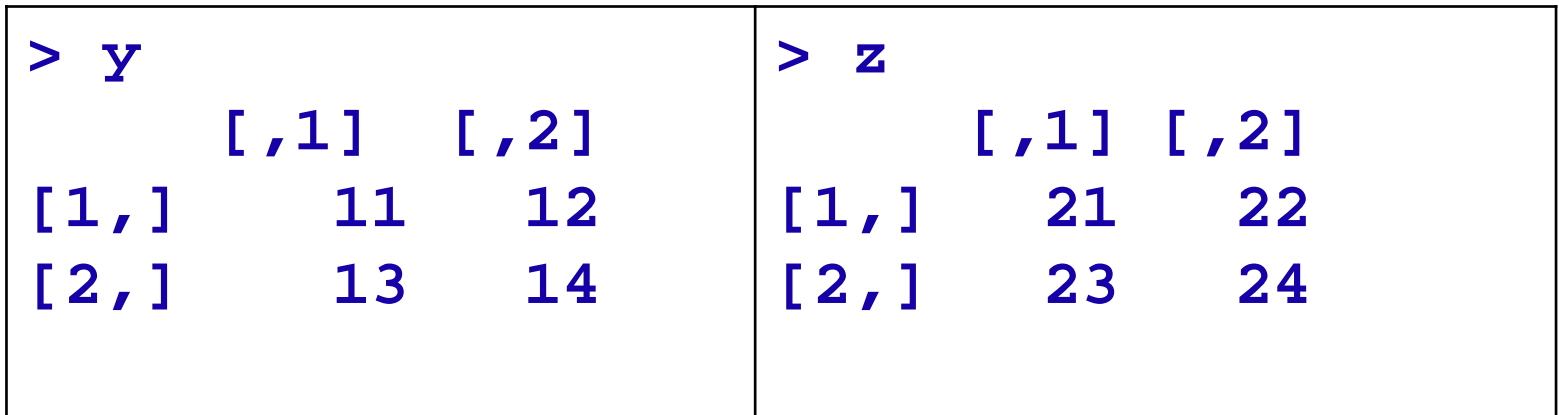

**Matrix Addition and Subtraction:** 

**> y+z [,1] [,2] [1,] 32 34 [2,] 36 38 > y-z [,1] [,2] [1,] -10 -10 [2,] -10 -10**

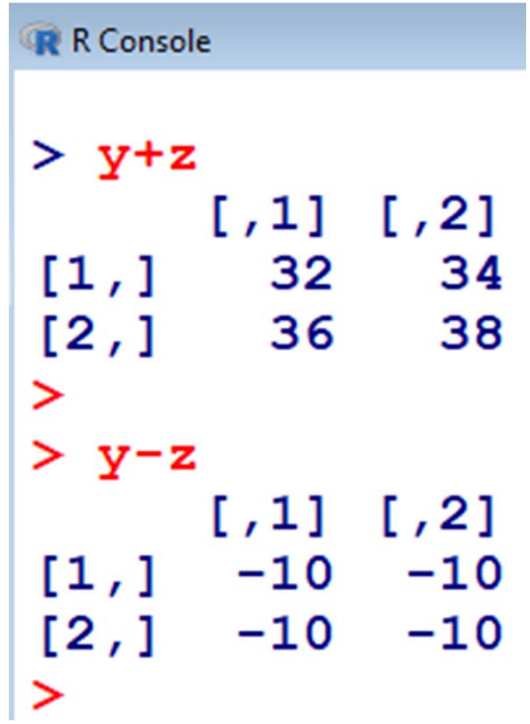

**Access to rows, columns or submatrices:** 

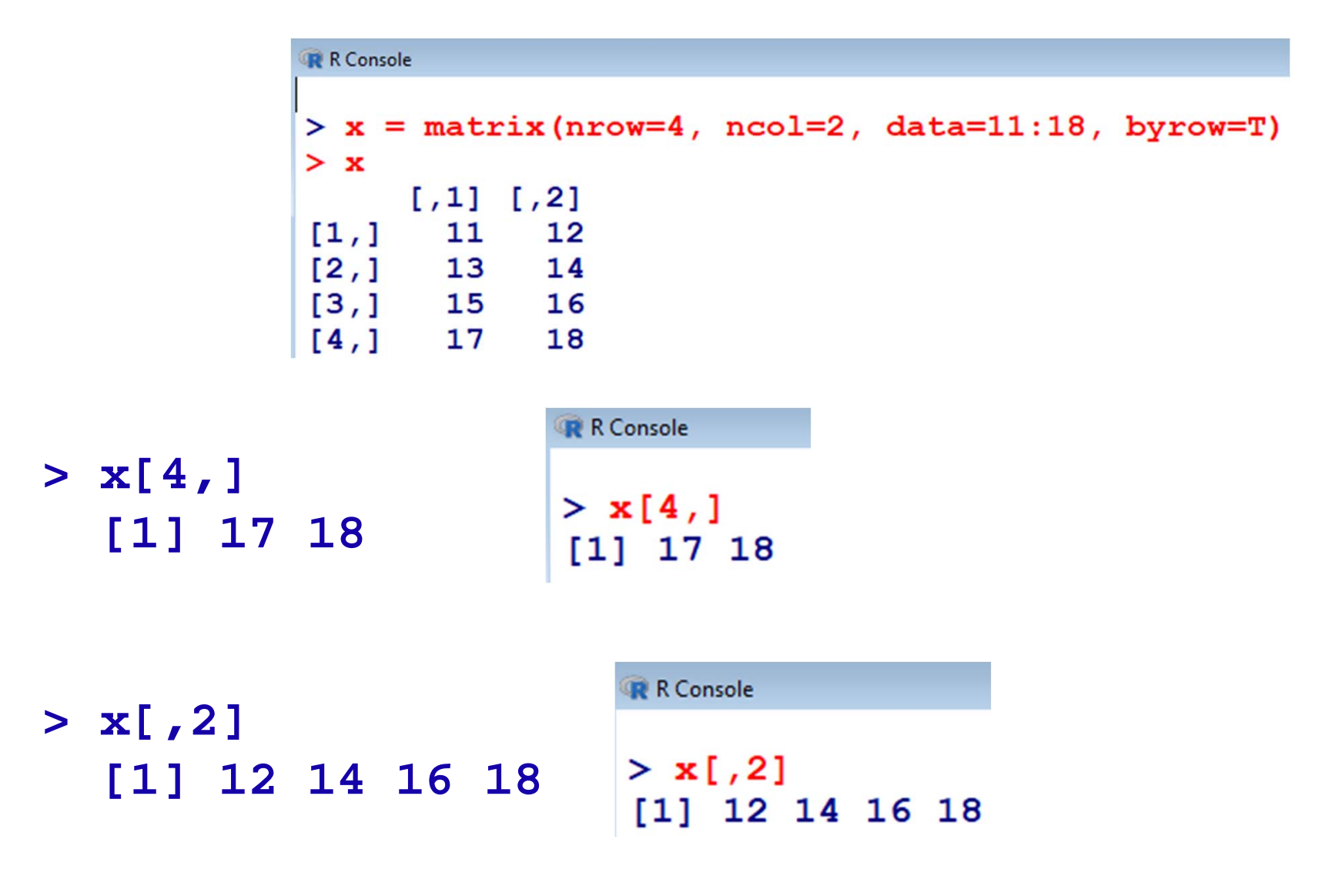

**Access to rows, columns or submatrices:** 

```
R R Console
> x = matrix(nrow=4, ncol=2, data=11:18, byrow=T)> x[7,1] [7,2][1,]11
            12[2,1]13
           14
[3,] 1516
[4,] 17
            18
\geq
```

```
> x[1:3, 1:2] 
  [,1] [,2]
[1,] 11 12
[2,] 13 14
[3,] 15 16
```
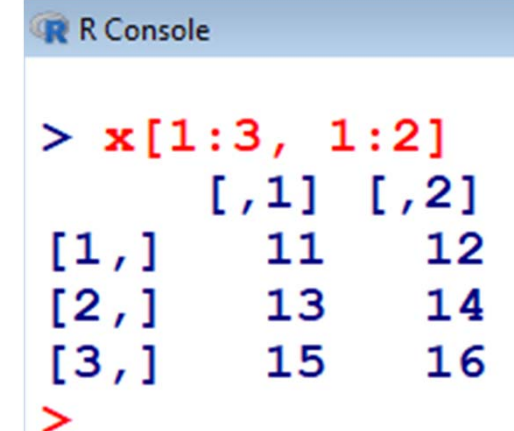